## **Instrukcja wykonania testu wrażliwości na kontrast przy pomocy programu FrACT**

FrACT jest testem napisanym przez prof. Michael Bacha. Test charakteryzuje się wysoką trafnością i rzetelnością. Był cytowany w 1300 artykułach naukowych. Jest darmowy, dostępny tutaj: FrACT – [Homepage \(michaelbach.de\)](https://michaelbach.de/fract/index.html)

**Cel testu:** Celem testu jest zbadanie wrażliwości na kontrast. Wrażliwość na kontrast w większym stopniu niż ostrość widzenia jest powiązana ze zdolnością do prowadzenia pojazdu i ryzykiem wypadku. Cel testu i wpływ wrażliwości na kontrast na zdolność prowadzenia pojazdów powinny zostać przedstawione pacjentowi. Badanie powinien wykonać wykwalifikowany specjalista ochrony wzroku, który posiada wiedzę na temat ostrości widzenia, wrażliwości na kontrast i wpływu tych parametrów na funkcje wzrokowe.

## **Konfiguracja testu:**

Przed użyciem testu konieczna jest konfiguracja. Dla testu sugerowane jest użycie względnie nowych komputerów (5 lat lub młodsze) z systemem operacyjnym Windows, ponieważ posiadają bardziej zestandaryzowane monitory.

## **Krok 1 ustalenie wielkości optotypów.**

W wersji online testu FrACT10 wchodzimy w ustawienia ("Settings"). Klikamy w prostokąt na dole z napisem "Calibrate with plastic card". Przykładamy kartę płatniczą lub kredytową do monitora i znakami "+" lub "–" zwiększamy i zmieszamy wielkość karty na obrazku tak, aby pokryła się z naszą kartą. Następnie klikamy "ok". Wpisujemy odległość badania w polu "Observer distance, in cm", np. dla 5 metrów będzie to 500. Rekomendowane jest przeprowadzenie testu do dali, ale badanie w bliży również jest dopuszczalne. Na koniec klikamy "Ok".

## **Krok 2 kalibracja monitora.**

Klikając "Download [QuickGamma](https://www.quickgamma.de/indexen.html)" ściągamy program ze strony QuickGamma . Instalujemy aplikację.

a) Zmieniamy jasność naszego monitora tak, aby pierwszy szary pasek "BLACK A" był widoczny na poziomie 2,2 i niewidoczny na poziomie 1,8 tak jak na zdjęciu poniżej:

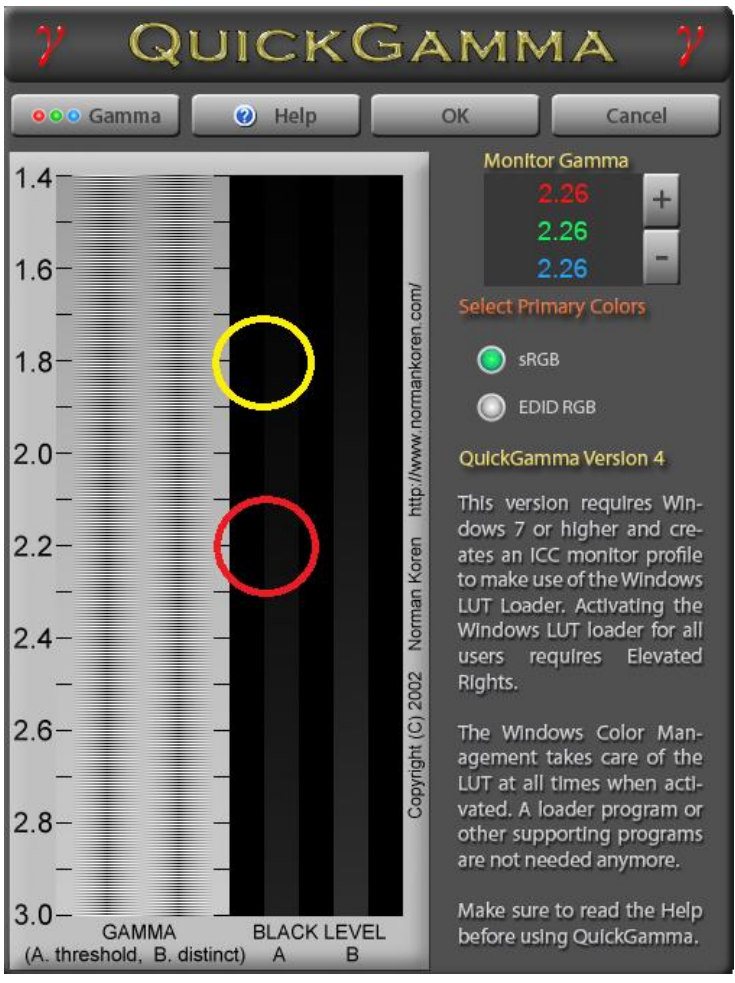

b) Znakiem "+" lub "-" zmieniamy wartość, aby przy ustawieniu 2,2 była widoczna szara przestrzeń tak jak na zdjęciu poniżej (czarne lub białe paski stały się niewidoczne).

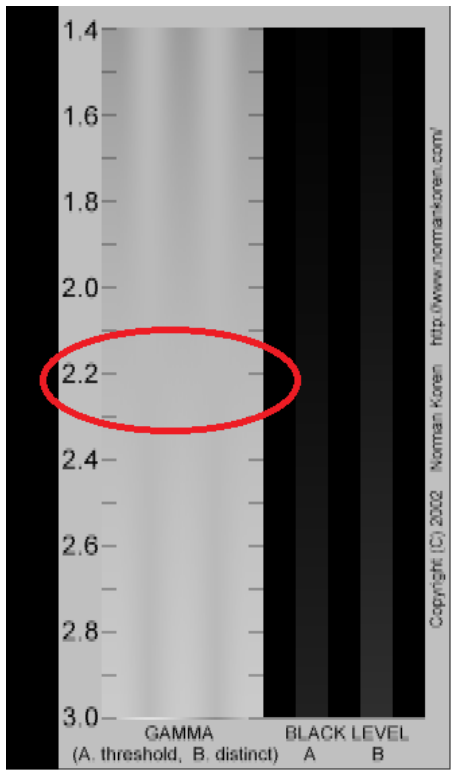

Gdy osiągnięmy efekt jak na zdjęciu zapamiętujemy wartość Monitor Gamma, np.

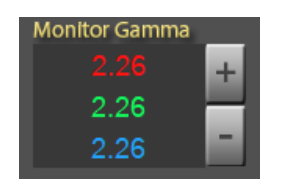

W ustawieniach programu FrACT10 wchodzimy do zakładki "Gamma" i w okienku "Gamma value" wpisujemy zapamiętaną wartość Monitor Gamma. Dla większości komputerów będą to okolice 2,2.

**Warunki badania:** Badanie wykonujemy 3 razy: osobno dla OP i OL oraz obuocznie. Pacjent w używanej korekcji.

**Instrukcja dla pacjenta:** "Proszę odczytać literę". Zachęcamy do udzielenia odpowiedzi, sugerując, że można zgadywać. Po udzieleniu odpowiedzi przez pacjenta zaznaczamy ją myszką na ekranie lub wpisujemy na klawiaturze. Program ma domyślnie ustawione 30 sekund na odpowiedź, możemy zmienić to w ustawieniach.

**Interpretacja:** Na zakończenie testu otrzymamy wynik. Obuoczna wrażliwość na kontrast logCSW 1.6 lub niższa wydłuża czas reakcji podczas prowadzenia pojazdu (Swan i wsp 2019). Określenie przyczyny obniżonej wrażliwości na kontrast w przypadku konkretnego pacjenta wymaga badania optometrycznego i okulistycznego.

Swan, G., Shahin, M., Albert, J., Herrmann, J., & Bowers, A. R. (2019). The effects of simulated acuity and contrast sensitivity impairments on detection of pedestrian hazards in a driving simulator. Transportation research part F: traffic psychology and behaviour, 64, 213-226.